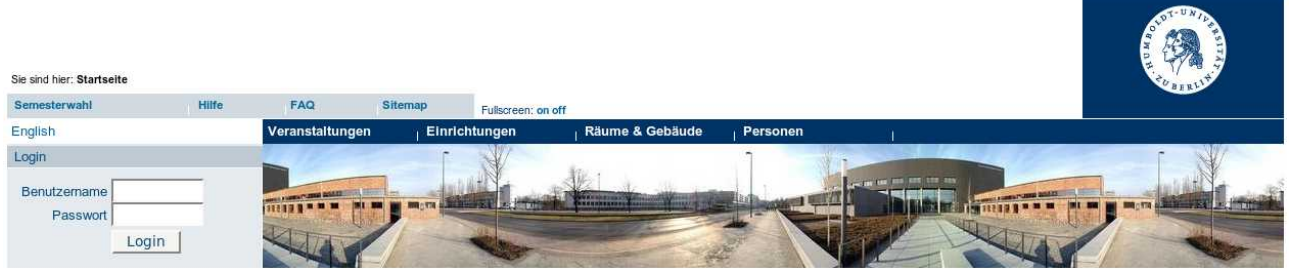

AGNES Information für Studierende (OE 04/2010) Weitere Informationen: [http://agnes.hu-berlin.de](http://agnes.hu-berlin.de/) Kontakt: agnes-support@hu-berlin.de

# Online-Einschreibung Online-Belegung Veranstaltungs-Anmeldung Veranstaltungs-Belegung Einwahl

 Wie erfahre ich, ob eine *Online-Einschreibung* über *AGNES* möglich ist? Was benötige ich, um mich online einzuschreiben? Wie läuft die *Online-Einschreibung* ab? Was muss ich machen? Was sind Prioritäten? Wie erfahre ich den Status meiner Anmeldung? Wie kann ich mich wieder von der Lehrveranstaltung abmelden bzw. die Gruppe wechseln? Rechtlicher Rahmen und Umsetzung

Mit *AGNES* können Sie sich **online** zu Lehrveranstaltungen anmelden/ einschreiben.

Ob die *Online-Einschreibung* über *AGNES* verbindlich, notwendig bzw. der einzige Weg zur Anmeldung ist, kann Ihnen Ihr verantwortlicher Dozent bzw. Ihr Studierendenbüro mitteilen. Die entsprechenden Ansprechpartner finden Sie über die *AGNES*-Seiten.

# **Wie erfahre ich, ob eine** *Online-Einschreibung* **über** *AGNES* **möglich ist?**

Ob eine *Online-Einschreibung* über *AGNES* grundsätzlich möglich ist, erfahren Sie über die Detailseite zu einer Lehrveranstaltung.

- Suchen Sie die Veranstaltung im Vorlesungverzeichnis
- Klicken Sie auf den Titel der Lehrveranstaltung

Im Informationsblock "Grunddaten" ist festgehalten, ob eine *Online-Einschreibung* geplant ist oder nicht.

# Dort finden Sie entweder den Eintrag

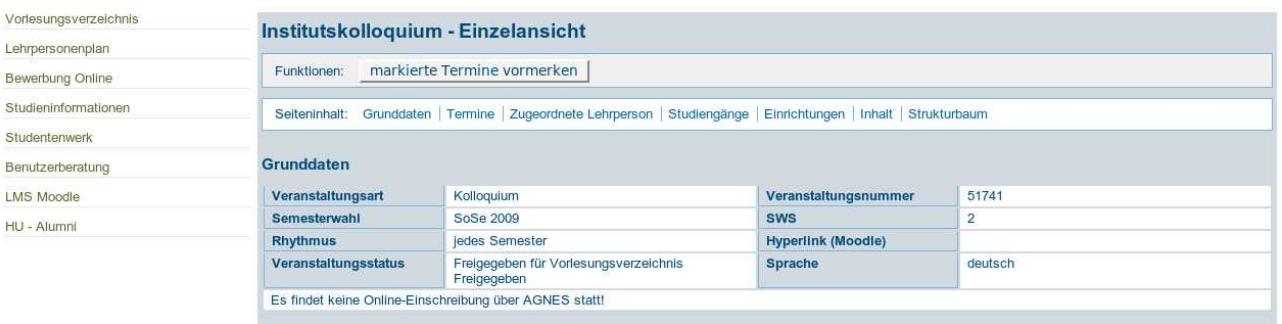

#### oder

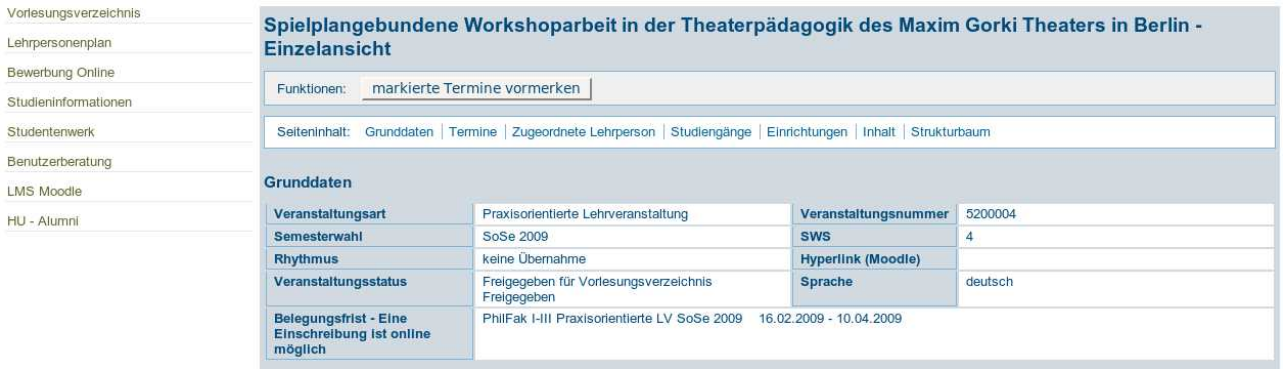

Im ersten Fall kann Ihnen *AGNES* keine weiteren Informationen zum Verlauf der *Einschreibung* liefern. Unter Umständen hat Ihnen der Dozent im Kommentar zur Lehrveranstaltung Hinweise dazu abgelegt.

Im zweiten Fall erfahren Sie, dass eine *Online-Einschreibung* vom 16.02. bis zum 10.04.2009 geplant ist. Diese *Einschreibung* wird direkt über die Seite stattfinden, auf der Sie sich gerade befinden.

#### **Was benötige ich, um mich online einzuschreiben?**

Sie benötigen lediglich Ihren *HU-Account*, um sich in *AGNES* einzuloggen.

#### **Wie läuft die** *Online-Einschreibung* **ab?**

Befindet sich das aktuelle Datum innerhalb der angezeigten *Belegungsfrist*, dann ist die *Online-Einschreibung* möglich. Sichtbar ist das durch die grüne Markierung "aktuell" auf der Detailseite der Lehrveranstaltung:

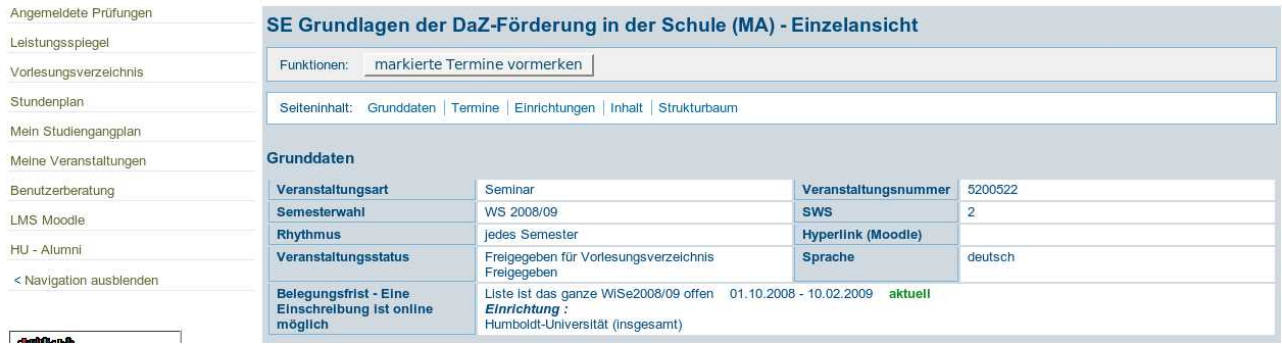

Sie können sich über verschiedene Wege anmelden.

1. Eine Möglichkeit bietet sich über die Link auf der Detailseite. Unterhalb der Termine für die Lehrveranstaltung bzw. einzelner *Parallelgruppen* finden Sie den Link "belegen/abmelden":

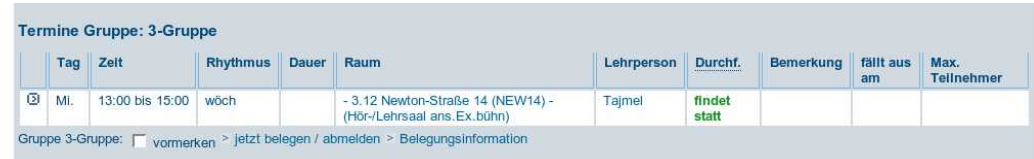

2. Sie finden den Link "belegen/abmelden" in der Spalte Aktion im Vorlesungsverzeichnis:

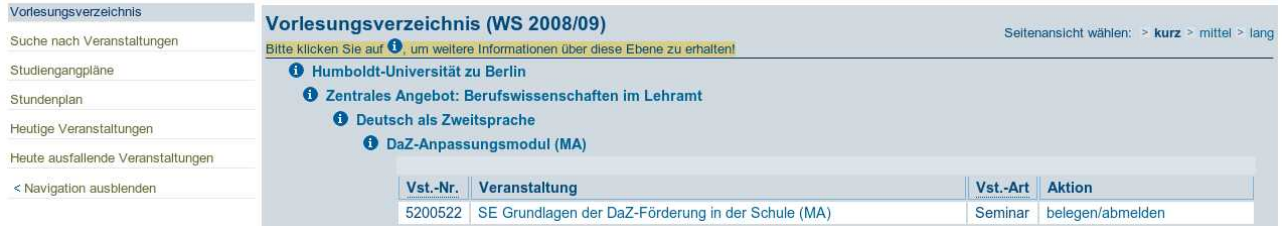

# **Was muss ich machen? Was sind Prioritäten?**

Nachdem Sie auf den Link "belegen/abmelden" geklickt haben, erhalten Sie die vollständige Liste aller wählbaren Termine bzw. der von Ihnen gewünschte Gruppe:

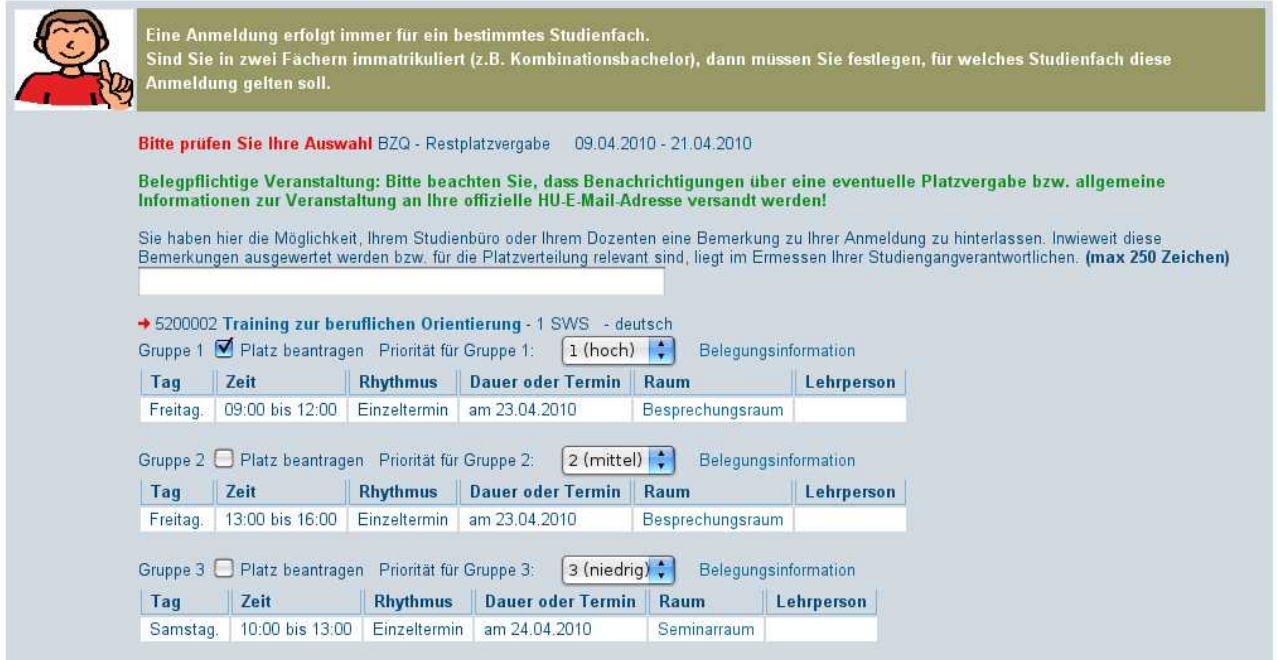

Besteht wie in diesem Beispiel die Möglichkeit, sich aus mehreren *Parallelterminen* einen auszuwählen.

Bei der Zuteilung der Plätze werden auch Zweit-, Drittwünsche (= *Priorität mit 1(hoch), 2(mittel), ...*) usw. berücksichtigt. Ist also eine *Parallelgruppe* bereits ausgelastet, wird Ihnen ein Platz entsprechend dieser Wahl in einer anderen Gruppe angeboten. Ihnen steht frei, diese Angaben zu machen.

Bitte beachten Sie: Sie sind unter Umständen in mehr als einem Studiengang immatrikuliert. Alle Aktionen in AGNES, speziell im Vorlesungsverzeichnis, beziehen sich stets auf einen expliziten dieser Studiengänge. Im Falle der Veranstaltungsanmeldung/ -belegung sollten Sie auf der eben beschriebenen Seite am oberen Rand kontrollieren, ob der korrekte Studiengang ausgewählt wurde. Im Zuge einer automatischen Platzvergabe hat diese Wahl etwa durch variierende Fachsemester einen Vor- oder Nachteil zur Folge.

### **Wie erfahre ich den Status meiner Anmeldung?**

In AGNES unter "*Startseite->Meine Veranstaltungen"* sind alle Lehrveranstaltungen mit ihrem Status aufgelistet, für die Sie sich eingeschrieben haben. Sobald Ihnen ein Platz zugewiesen wurde, können Sie das dort nachlesen.

Außerdem kann sich der Dozent mit Ihnen per Mail in Verbindung setzen. Die genutzte E-Mail-Adresse wird die zum HU-Account gehörige sein.

#### **Wie kann ich mich wieder von der Lehrveranstaltung abmelden bzw. die Gruppe wechseln?**

Sie können beliebig oft die Gruppe wechseln bzw. sich jederzeit abmelden. Beides geschieht entweder über den Link *"belegen/abmelden"* auf den weiter vorn beschriebenen Wegen oder aber über den Link *"Meine Veranstaltungen"*.

## **Rechtlicher Rahmen und Umsetzung**

Die Notwendigkeit einer Zulassungsregelung für eine Lehrveranstaltung an der Humboldt-Universität muss begründet sein. Basis für die Einrichtung einer Teilnahmebeschränkung und der resultierenden Platzvergabe in Lehrveranstaltungen ist der §28 der Allgemeinen Satzung für Studien- und Prüfungsangelegenheiten (ASSP).